способность. Из рисунков 1-3 видно, что генерация быстрого антислучайного теста происходит быстрее, чем остальных видов, однако, его покрывающая способность значительно меньше.

Таким образом, вероятностное тестирование и его модификации является перспективным направление для развития и совершенствования процесса обнаружения неисправностей и ошибок цифровых устройств.

Список использованных источников:

- 1. Ярмолик, С.В. Управляемые вероятностные тесты / С.В. Ярмолик, В.Н. Ярмолик // АиТ. -2012.
- 2. Tappenden A.F. Novel Evolutionary Approach for Adaptive Random Testing // IEEE Transaction on reliability. 2009. V. 58. No. 4. P. 619−632.
- 3. Kuo F.C. An in-depth study of mirror adaptive random testing // Proc. 14th European Conf. on Software Quality. 2009. P. 51−58.

## **АЛГОРИТМ АВТОМАТИЗАЦИИ СОЗДАНИЯ ОТЧЕТОВ ПО АДАПТИРОВАННЫМ ШАБЛОНАМ**

*Белорусский государственный университет информатики и радиоэлектроники г. Минск, Республика Беларусь*

*Забродец Д.А.*

*Гурский Д.И – инженер-программист, ООО «Техартгруп»*

Практически любое программное обеспечение служит для облечения обработки потоков информации, проходящей через все сферы жизни людей. Чаще всего, программные средства разрабатываются для узкоспециализированных областей, такие как, например, 1С:Предприятие, позволяющее вести учет бухгалтерии предприятий. Такие средства не требуют введения обобщенных алгоритмов и проводят через себя потоки данных по стандартизированным шаблонам. Данный подход не является идеальным.

С целью реализации алгоритма автоматизации создания отчетов в формате .xls\.xlsx по адаптированным шаблонам, необходимо проанализировать следующие варианты основы шаблона:

1) набор элементов, позволяющих обрабатывать данные определенным образом;

2) загруженный в приложение файла, содержащего разметку будущего отчета.

Пошаговое представление каждого варианта представлено на схеме 1.

При первом варианте получения базиса шаблона (Схема 1, блоки 1, 2, 6-9), приложение предоставляет набор простейших элементов. Под элементом понимается шаблон одной ячейки, представленной в той или иной форме, например, выпадающий список, сумматор или заголовок. Пользователь позиционирует выбранные элемент в режиме редактирования пустого шаблона (схема 1, блок 6), после чего происходит привязка каждого из элементов собранного шаблона к источнику данных для заполнения – выборка из базы (схема 1, блок 9).

Для составления необходимого запроса к базе данных, приложение предоставляет интерфейс, позволяющий интерпретировать предложения, в понятные пользователю запросы. Предположим, что в базе содержатся сущность Пациент и сущность Диагноз. Пользователю необходимо просмотреть список диагнозов пациента с фамилией Иванов, тогда пользователь сможет составить следующее предложение, предварительно выбрав группы Пациент и Диагноз из списка: Выбрать Диагноз.Название, где Пациент.Фамилия = Иванов. [1] **Библиотель АНГОРИТМ АВТОМАТИЗАЦИИ СОЗДАНИЯ ОТЧЕТОВ<br>
<b>Библиотель ПО АДАПТИРОВАННЫМ ШАБЛОНАМ**<br> *Библиотель в сообщение университет информации и радиальтетрии и радиальтетрии и радиальтетрии с в сообщения с сообщения и соо* 

После того, как элементы привязаны к данным, пользователь может переходить непосредственно к генерации отчета, шаблон которого будет заполнен выборками из базы данных (схема 1, блок 8). Суть генерации шаблона заключается в сопоставлении полученной разметки от пользователя с реальной разметкой .xls\.xlsx файла. Каждая ячейка графического представления переносится со стилями и данными в документ в памяти. [2] После чего, готовый документ сохраняется на диск.

При втором варианте получения шаблона для авто заполнения, предварительно происходит загрузка размеченного документа в систему (схема 1, блок 3) и его разбор (схема 1, блок 4).

Блок 5 схемы 1 предполагает соотнесение взаиморасположения элементов загруженного шаблона по отношению друг к другу, так как в последствии все элементы группируются для отображения в области для редактирования графического представления шаблона (схема 1, блок 6), которое уже было описано выше.

Данный подход организации взаимодействия с пользователем не имеет 100% аналогов. Практически у всех рассмотренных программных средств, таких как 1С или SAP, отсутствует импорт уже готовых документов различных форматов, либо он реализован слишком сложно для конечного пользователя. Графические представление всех этапов обработки документа позволит использовать уже готовые шаблоны, что значительно ускорит и упростит работу, а также сократит время на заполнение базы документов. Данный подход должен сократить накладные расходы в сферах обращения документов, а это, в свою очередь, позволит получать дополнительную прибыль.

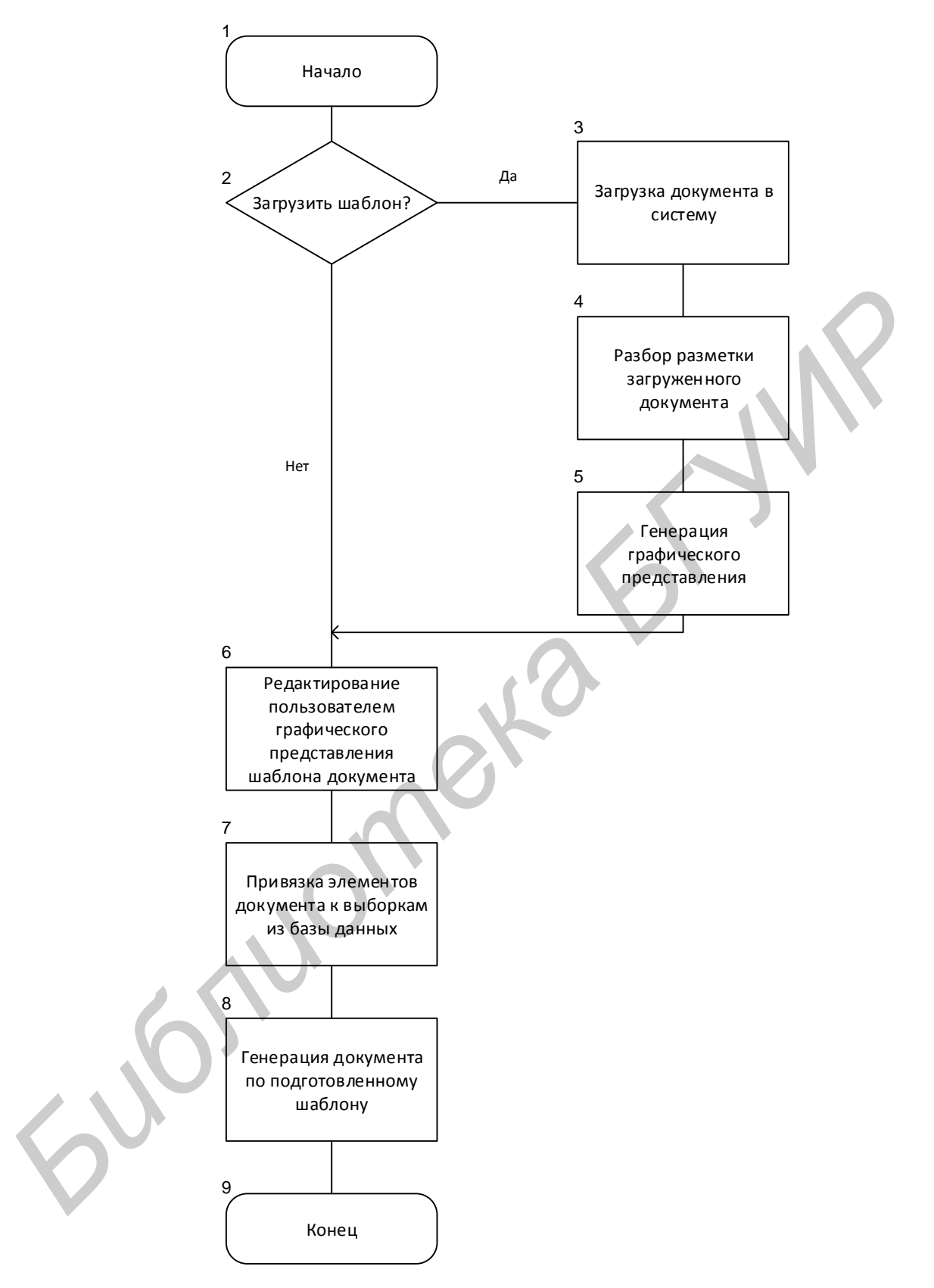

Схема 1 – Алгоритм автоматизированного создания отчетов

Список использованных источников:

- 1. EasyQuery Referanve [Электронный ресурс]. Электронные данные. Режим доступа: http://devtools.korzh.com/easyquery
- 2. Excel .xls Binary File Format [Электронный ресурс]. Электронные данные Режим доступа: https://msdn.microsoft.com/en-us/library/office/gg615597(v=office.14).aspx